Presented by Kevin Mandia

August 2, 2006

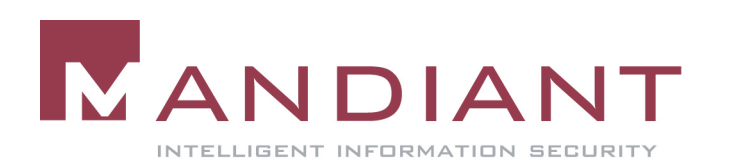

# Agenda

- **How Organizations are** Detecting Attacks
- What Attackers are Doing
- **How Current Attack Trends** are Influencing the Incident Response Process

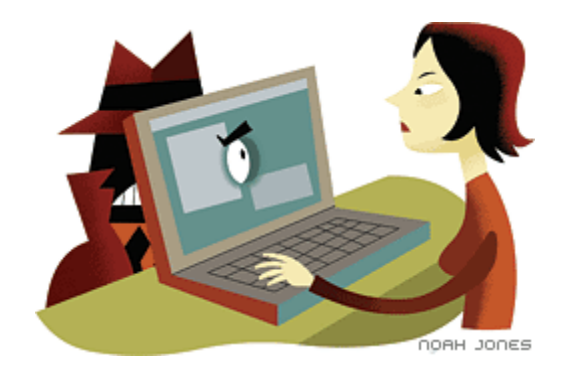

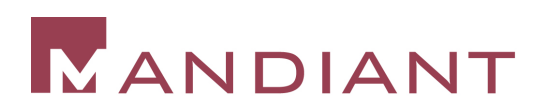

# Who Are We?

- Specializing in:
	- Application Security
	- Network Security
	- Incident Response
	- Computer Forensics
	- Professional Education
	- R & D

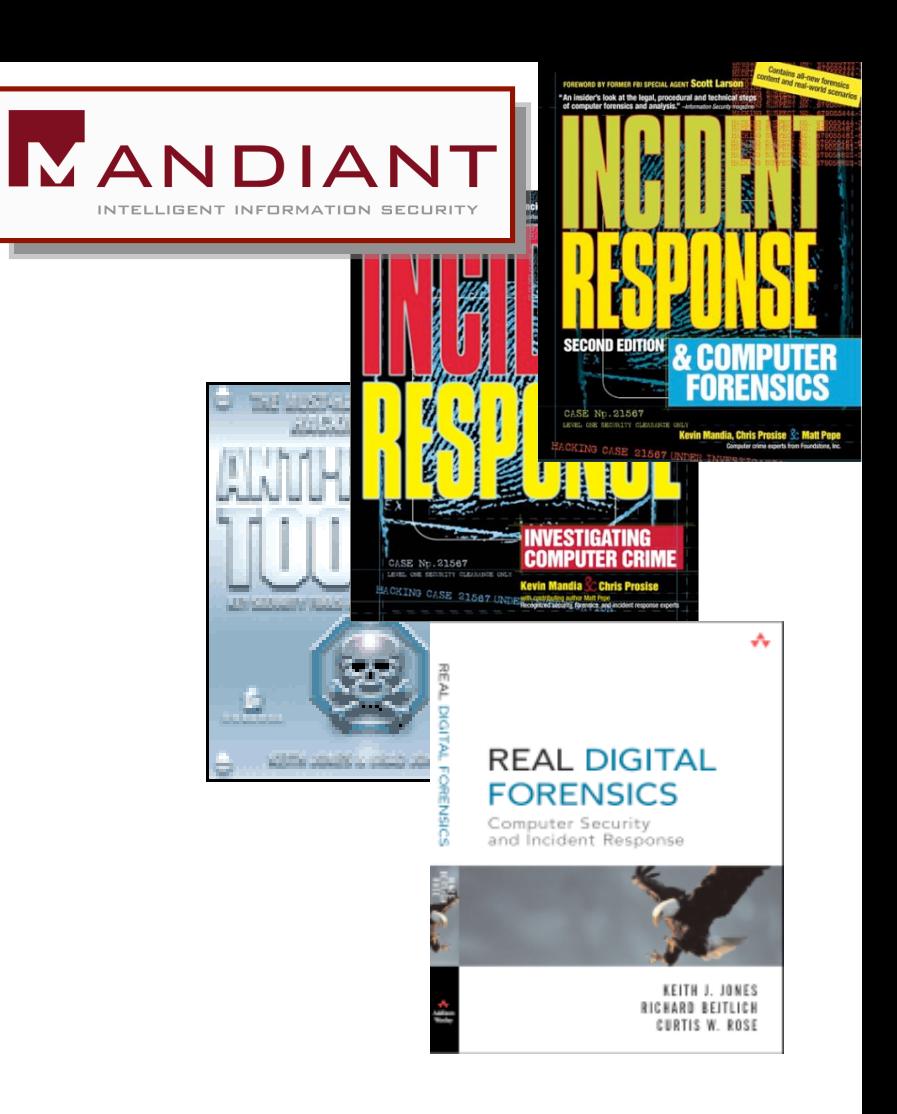

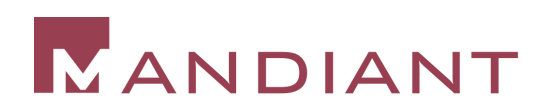

# Who Are We?

- Last 3 Years
	- Responded to over 300 Potentially Compromised Systems.
	- Responded to Intrusions at Over 40 Organizations.
	- Created IR Programs at Several Fortune 500 Firms.

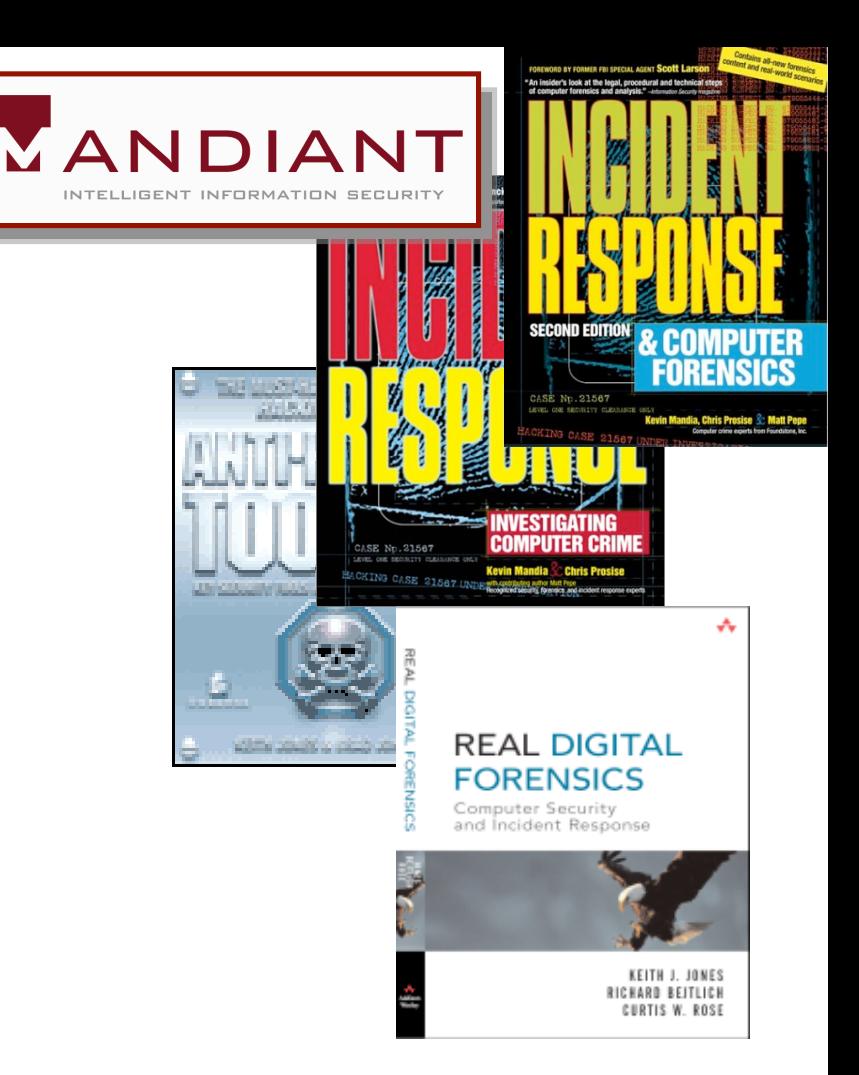

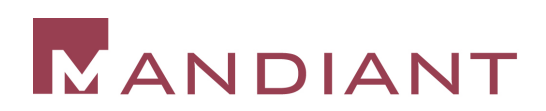

- 1. The Sophistication of Attack Tools Can Outweigh the Sophistication of our Response Tools.
- 2. Reporting Requirements Major Top-Brass Concern:
	- Disclosure to Clients
	- Disclosure to Shareholders
- 3. Incident Owners have to Be Politically Savvy to Achieve Corporate Goals
	- Incident Response "Owners" are not High Enough on the Food Chain to be the *Deciderers .*
- 4. Diligent IR Does Not Always Parallel Management Objectives.

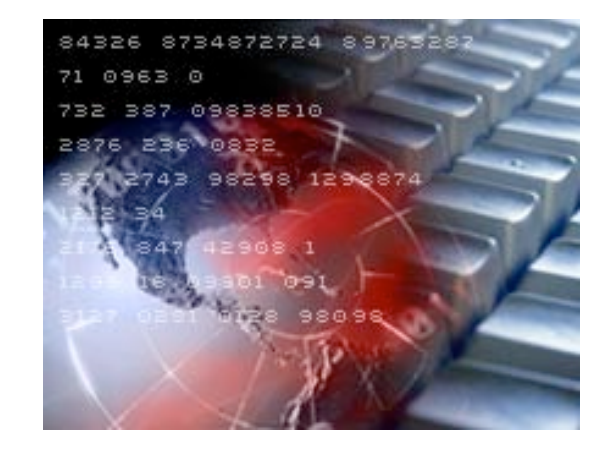

4

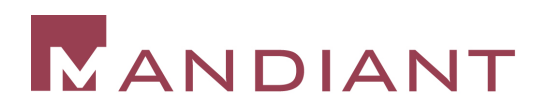

- 5. Inexperienced Personnel.
	- Ad-Hoc Approach.
	- Not Enough Rotations.
	- Lack Sophisticated Skill Sets
- 6. Methods to Gather Live Response Data are too Time Consuming, Cumbersome, and May Even be Ineffective.
- 7. Technology Widgetness.
- 8. Resolution Always Requires more Resources than Expected.

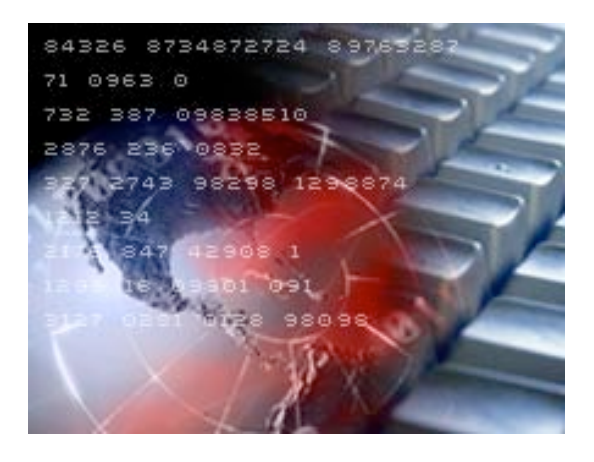

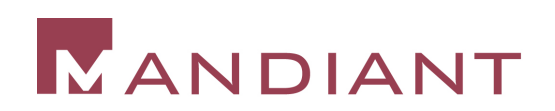

- 9. Lack of Formal Documentation
- 10. Windows is the Primary Victim/Target
- 11. Kernel Level Rootkits More Common ???

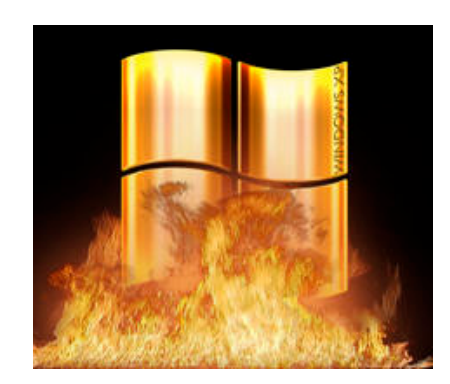

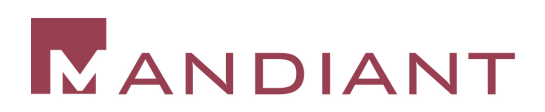

### How Organizations are Detecting Attacks

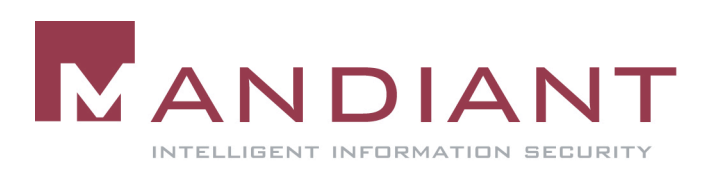

### 1. How are Organization's Detecting Incidents?

- Antivirus Alerts?
	- Perhaps, but do not Count on It…
	- Alerts are Often Ignored and Perhaps Value-less without an In-Depth Review of the System.
	- Quarantined Files Often Remain a Mystery

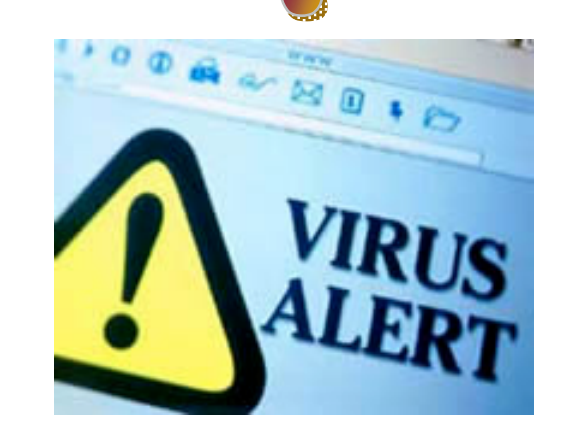

Anti-Virus Merely Alerts an Organization that Anti-Virus Merely Alerts an Organization that Something Bad Might have Occurred. No Something Bad Might have Occurred. No Confirmation. Potential Loss of Critical Data Confirmation. Potential Loss of Critical Data

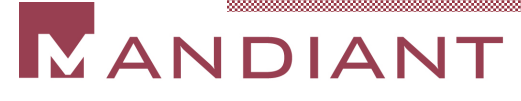

# Findings – Ongoing Intrusion

- The Review of 10 Malicious Executable Files Yielded:
	- 12/12 Files were NOT Publicly Available
	- 12/12 Files were NOT Detected by AV
	- 11/12 Files Reviewed were Packed via 2(5) Different **Methods**

It is Highly Unlikely AV will ever Trigger on Microsoft It is Highly Unlikely AV will ever Trigger on Microsoft Tools or Sysinternal Tools. Tools or Sysinternal Tools.

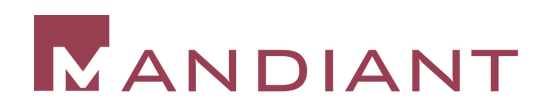

### 2. How are Organization's Detecting Incidents?

- **IDS Alerts?** 
	- Rare Detection Mechanism.

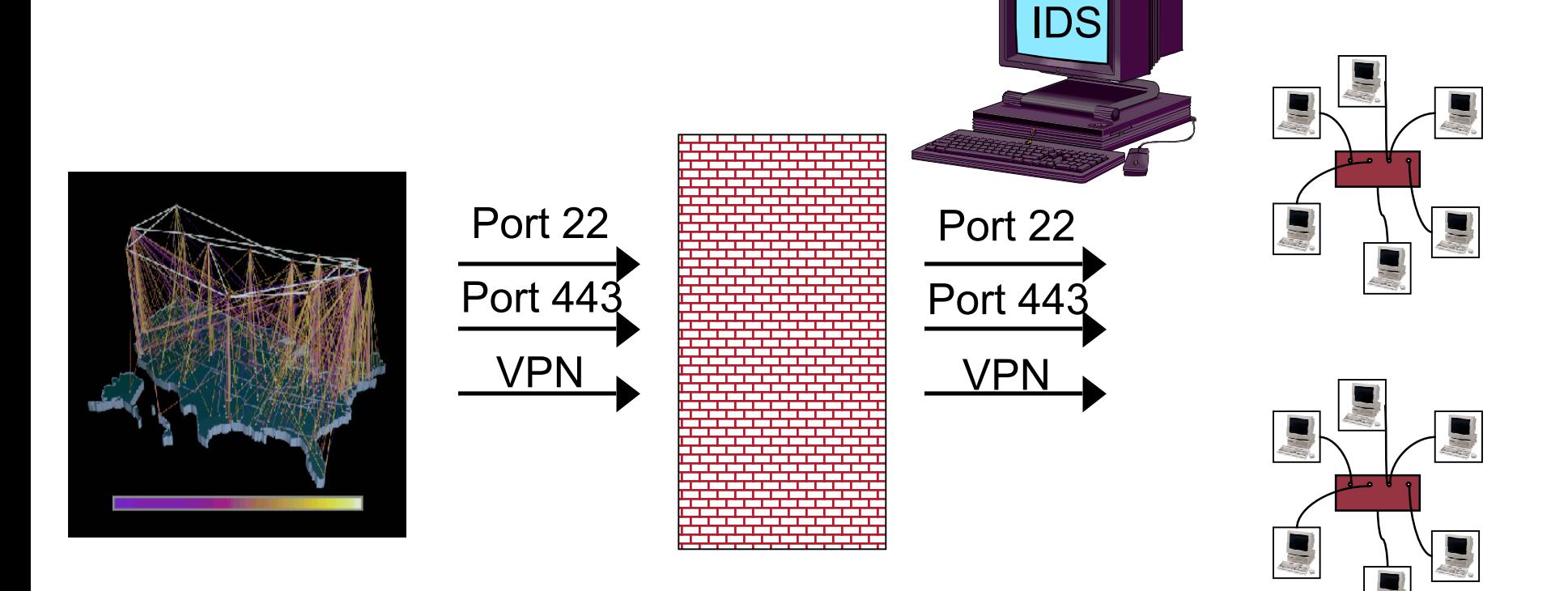

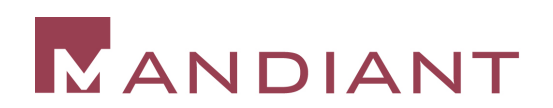

### 3. How are Organization's Detecting Incidents?

Clients (Outside Company)

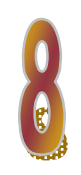

- More Often than Pro-Active Countermeasures.
- Malicious Software Discovered on Compromised End-User Systems.
- Recently (December 2005) Found a Keylogger Configuration File that Contained Approximately 1,157 Keyword Search Terms, and URL's for Approximately 74 Online Banking Facilities.

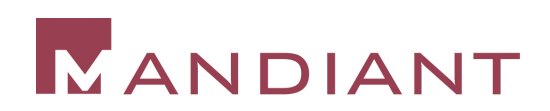

# Something Wrong Here?

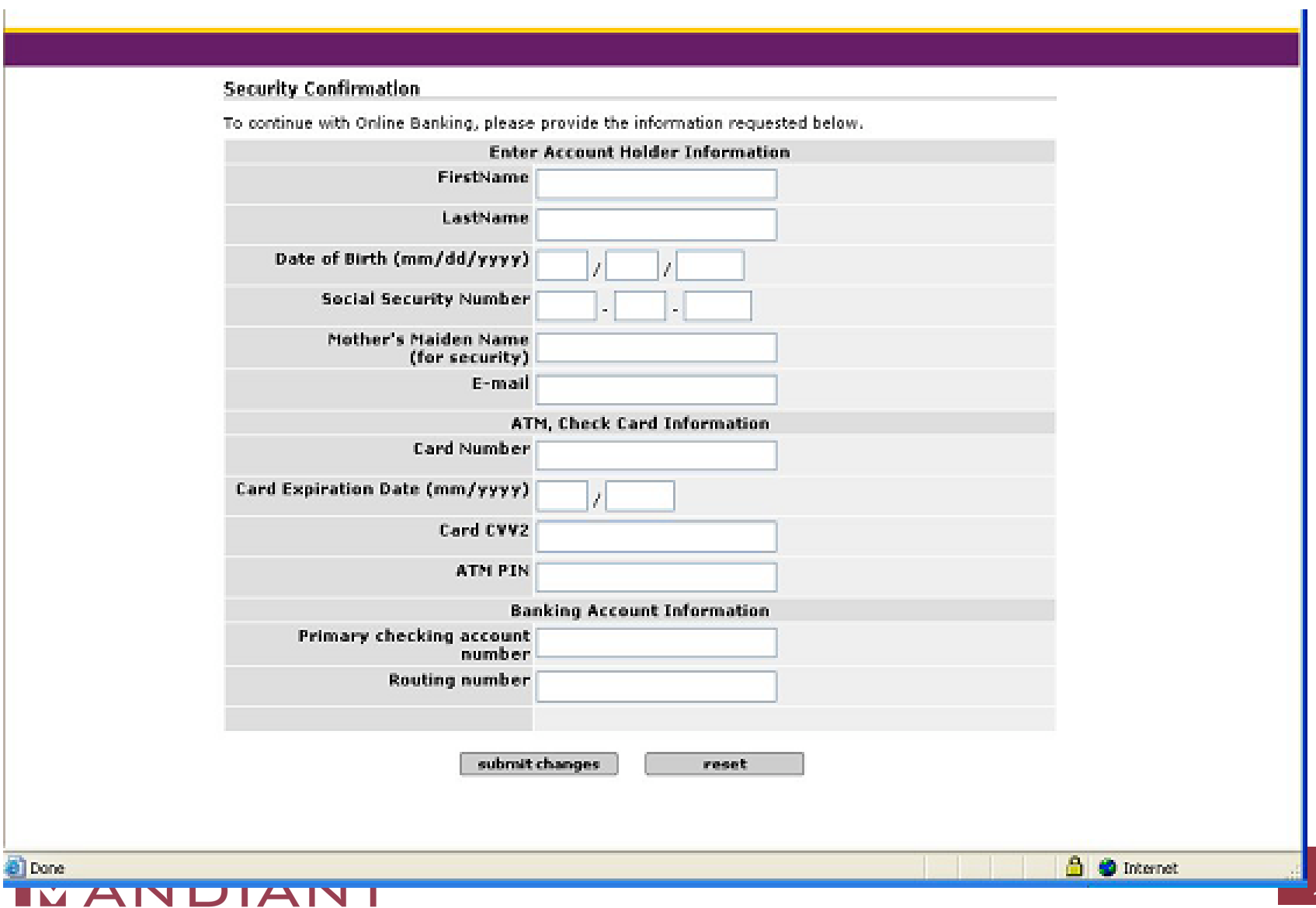

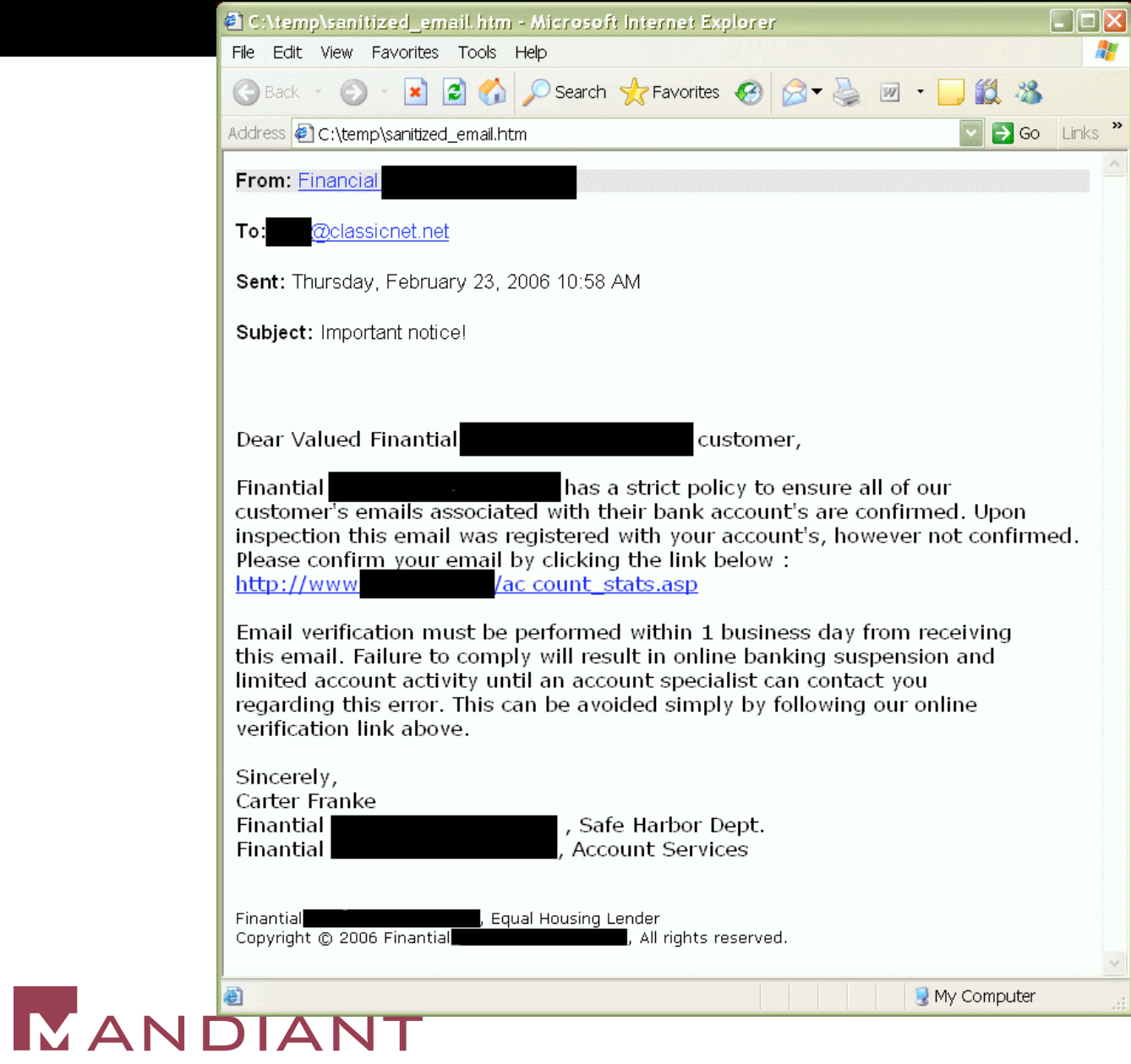

### 4. How are Organization's Detecting Incidents?

End Users (Internal)

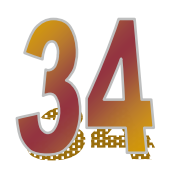

- Continual Termination of Antivirus Software.
- Installing New Applications Simply Does Not Work.
- Commonly Used Applications Do Not Run.
- You Cannot "Save As".
- Task Manager Closes Immediately When You Execute It.

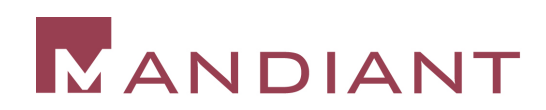

### 5. How Are Organization's Detecting Incidents?

Something Obvious …

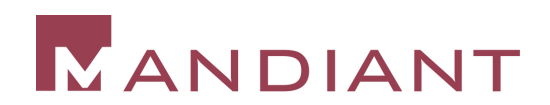

### What Attackers Are Doing

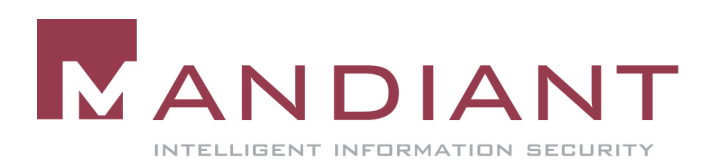

### What Attackers are Doing Now

- Depends on Attack Type
	- **1. Attacks for Money**
	- **2. Attacks for Information**
	- 3. Attacks for Access
	- 4. Attractive Nuisances
	- 5. Information Warfare

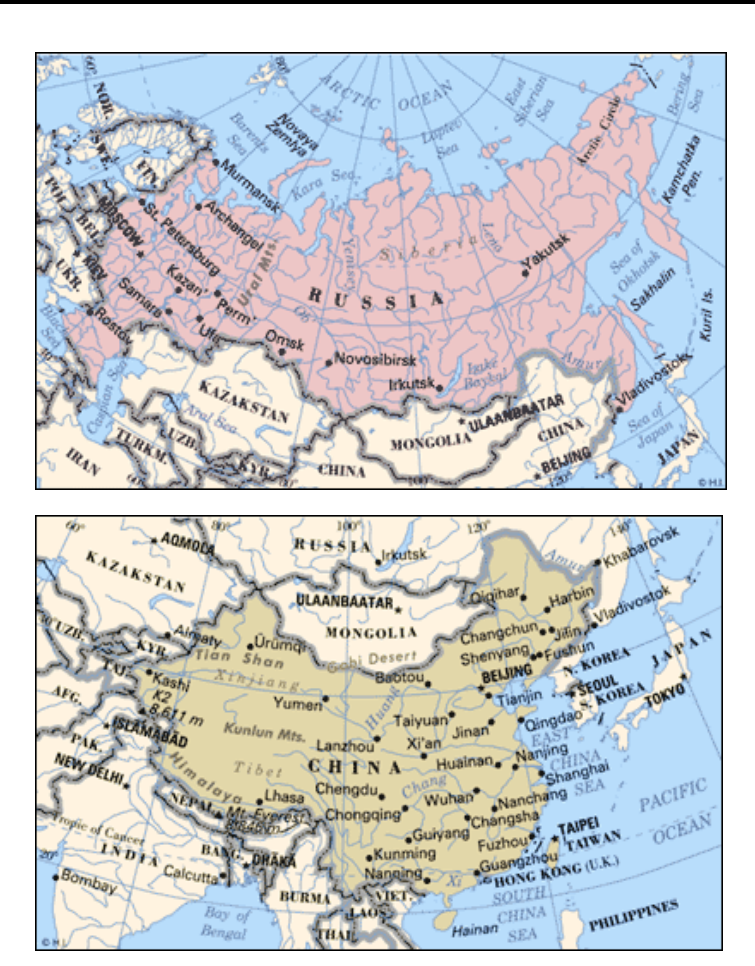

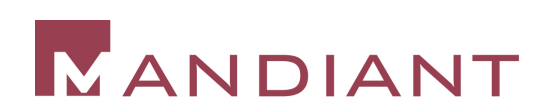

# Attacks for Money

- **Primarily Attack Client-Side** Applications or Individuals
- Target:
	- Personal Information (from Databases)
		- SSN
		- **CC Numbers**
		- Private Bank Account Numbers
		- **Routing Numbers**
		- Emails (to Phish)
	- Credentials
		- User IDs and Passwords

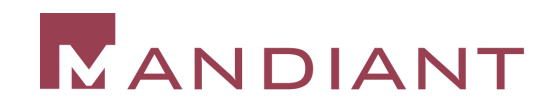

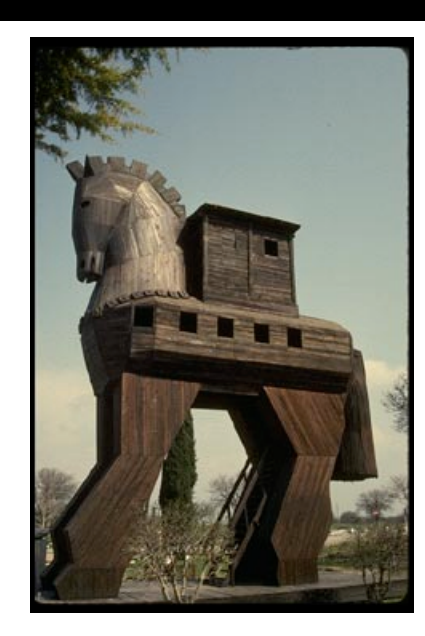

## Attacks for Money

- **Technical Characteristics:** 
	- Involve Email Attack Vector (Phishing) Merged With WWW Technology (Browser Issues)
	- Dependence on Keystroke Logging
	- Dependence on Client Solicitation
	- May Implement Wanton Propagation
		- Use of Spreader Mechanism
	- Persistence of Malware on Victim System Often not a Concern

Often a Decentralized Security Problem.

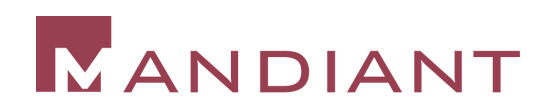

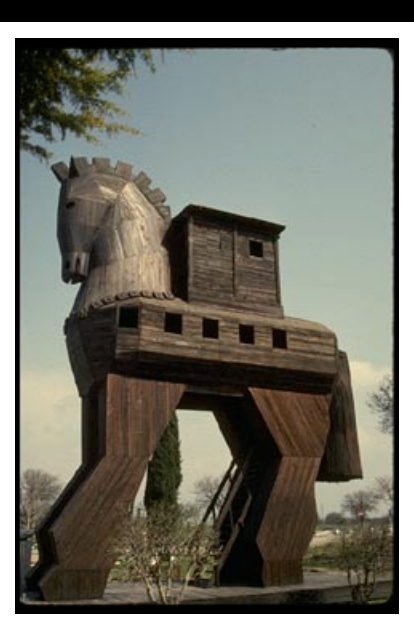

### Case Study One

#### Attack for Profit

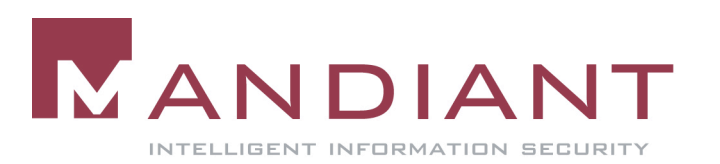

# Attacks for Information

- Target:
	- Target Specific Organizations
	- Wanton Spreading Less Common
	- Information of Interest:
		- Intellectual Property
		- Databases
		- **Documents**
		- Spreadsheets
		- $\blacksquare$  ????

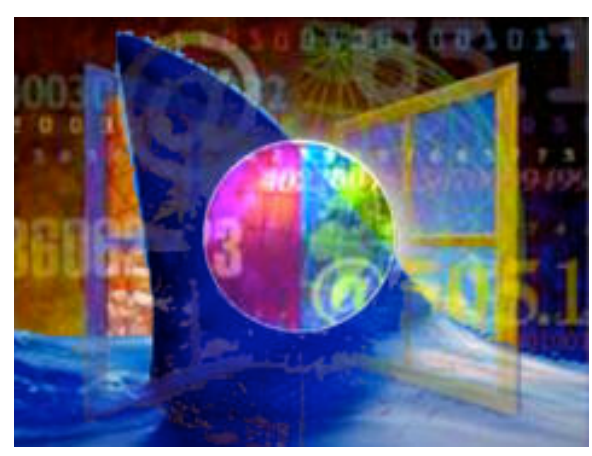

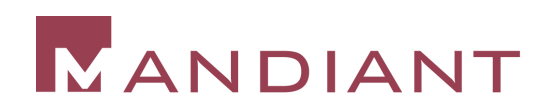

# Attacks for Information

- Technological Characteristics:
- **Rely on Continued Access** 
	- Valid Credentials
	- Persistent Backdoors
- Post Exploitation Sophistication Malicious Code More Persistent
	- In-Memory Library Injection in Windows Expanding
- Requires *Surreptitious* Theft of Data
	- Highly Used Ports
	- Web Traffic
	- Segmentation of Files (rar)
- Often Move Fast

Often a Centralized Security Problem.

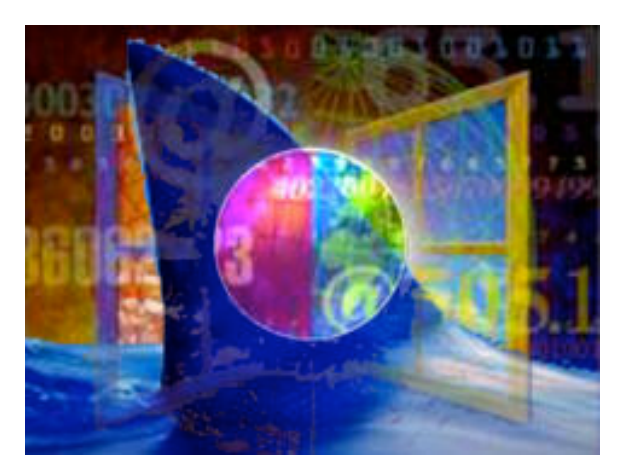

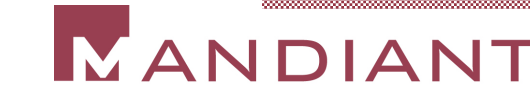

### Case Study Two

#### Information Pilfering

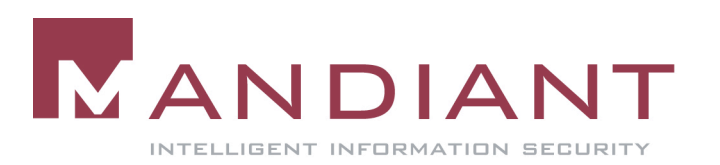

#### How Current Attack Trends are Influencing the Incident Response Process

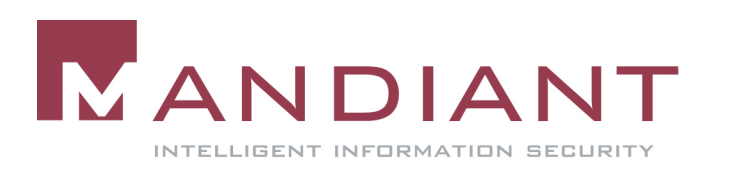

### How Current Attack Trends are Influencing the Incident Response Process

- 1. The Need to Acquire and Analyze the Contents of RAM
- 2. The Need to Locate Well-Hidden, User Space Malicious Code
	- Review of System Volume Restore
	- Windows Services Mayhem
		- Altering the Image Path
		- **Replacing Legitimate Services**
		- Using SVCHOST Invocation
- 3. The Need for Malware Triage
	- Identification and Remediation
- 4. The Need for Speed

# ANDIANT

### The Need to Acquire and Analyze the Contents of RAM

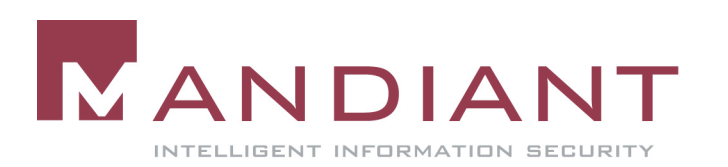

### Obtaining Memory Dumps and Process Space

- $\blacksquare$  Contents of Physical Memory
	- \device\PhysicalMemory
- Pagefile  $\checkmark$ 
	- pagefile.sys
	- Could be More than One
- $\boxtimes$  Memory from Individual Processes
	- Userdump

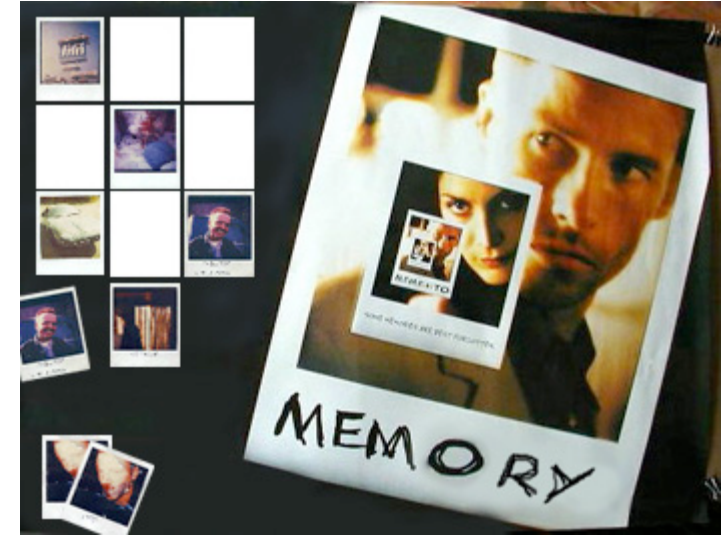

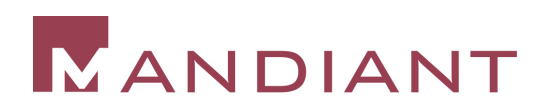

# Obtaining Physical Memory (Ram)

- Unix Simple
	- /dev/kmem
	- /dev/mem
	- /dev/kcore
- Windows Not as Simple.
	- Windows Operating Systems do not Provide Such a File Objects.
	- Windows Does have a "/Device/PhysicalMemory" Section Object.
	- Use "dd", by Mr. George M. Garner, Jr.
		- http://users.erols.com/gmgarner/forensics.

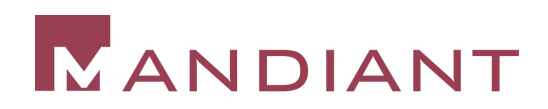

### Obtaining RAM – "dd" Command Line

#### E:\>dd.exe if=\\.\physicalmemory of=f:\win2khost**physicalmemory.dd bs=4096**

Forensic Acquisition Utilities, 3, 16, 2, 1030 dd, 1, 0, 0, 1030 Copyright (C) 2002 George M. Garner Jr.

```
Command Line: dd.exe if=\\.\physicalmemory of=f:\win2khost-physicalmemory.dd bs=4096
Based on original version developed by Paul Rubin, David MacKenzie, and Stuart Kemp
Microsoft Windows: Version 5.0 (Build 2195.Professional)
26/02/2003 03:48:35 (UTC)
25/02/2003 22:48:35 (local time)
Current User: WIN2K\Administrator
Total physical memory reported: 523760 KB
Copying physical memory...
```
E:\dd.exe:

 Stopped reading physical memory: The parameter is incorrect. Output e:\win2khost-physicalmemory.dd 536801280/536801280 bytes (compressed/uncompressed) 131055+0 records in 131055+0 records out

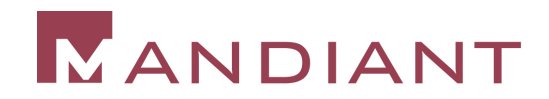

# Obtaining the Page/Swap File

- Cannot Copy this File from a Live Windows System – You Receive an Access Denied Error.
- By copying \\.\physicaldrive0, You Obtain the Entire Contents of the First Physical Disk—including the Page File.
- Access Data has a tool to do this.

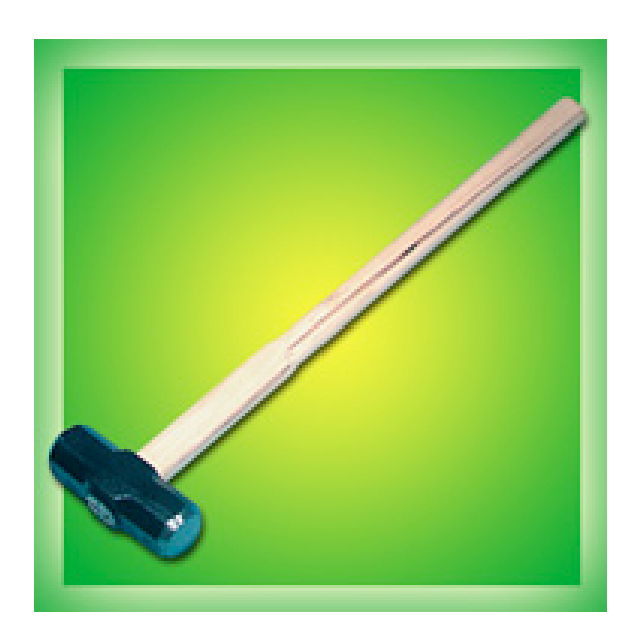

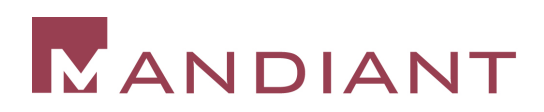

### Obtaining Specific Process Memory

- By Obtaining a Memory Dump of the Suspect Application, One Can:
	- Determine the Purpose of the Application
	- View the Command Line Used to Launch the Application
	- View the Application's Data Stored in Memory
	- Reveal Potential Commands Executed or Spawned
		- **Process Memory Dump of cmd.exe**

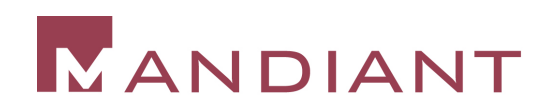

### Obtaining Process Space – "Userdump" Command Line

- "Userdump.exe" is Part of the OEM Support Tools for Windows:
	- http://download.microsoft.com/download/win2000srv/Utility/ 3.0/NT45/EN-US/Oem3sr2.zip
- Note that Userdump has Several Useful Options.
	- Capture of Multiple Processes on a Single Command Line and Displaying Running Processes

```
E:\>userdump 744 f:\svchost_PID744.dmp
User Mode Process Dumper (Version 3.0)
Copyright (c) 1999 Microsoft Corp. All rights
reserved.
Dumping process 744 (svchost_.exe) to
f:\svchost_PID744.dmp…
```
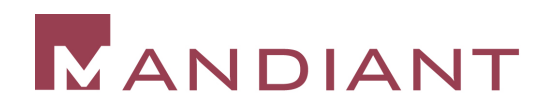

### Using userdump

- E:\>userdump 1272 f:\cmd 1272.dmp
- E:\>userdump 1372 f:\ftp\_1372.dmp
- E:\>userdump 1160 f:\cmd 1160.dmp

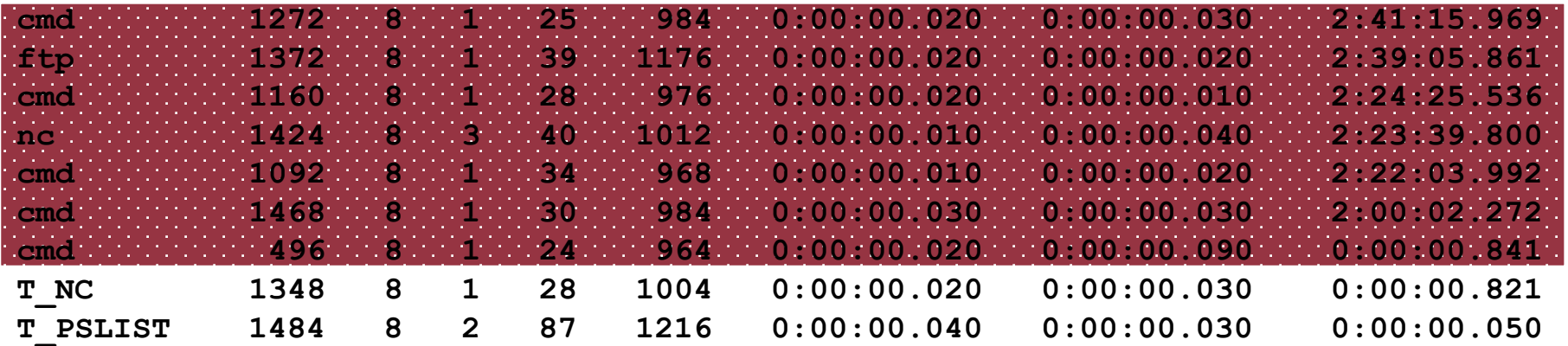

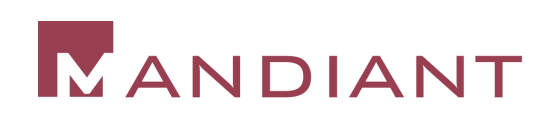

# CMD\_1272

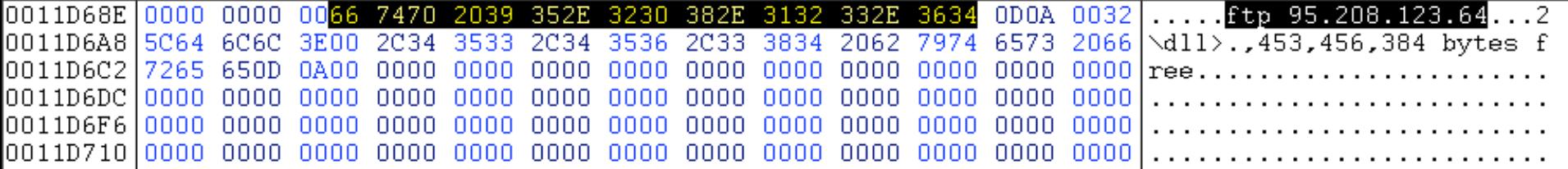

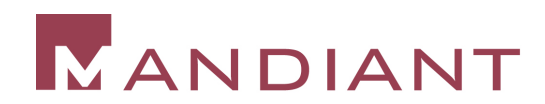

### CMD\_1468

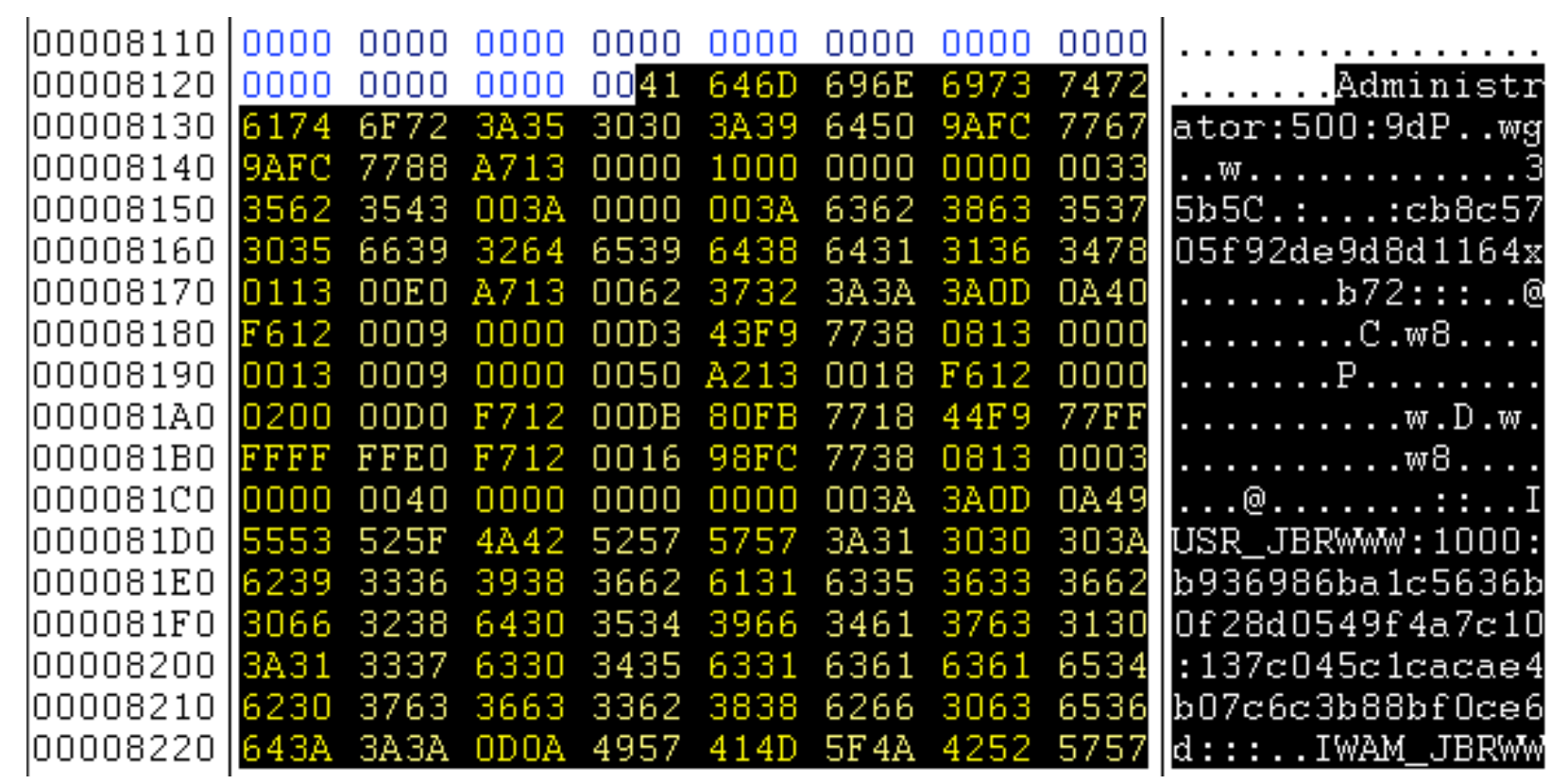

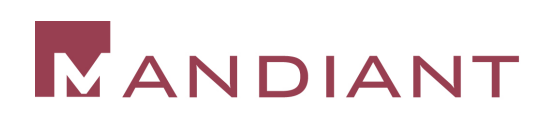

# FTP\_1372

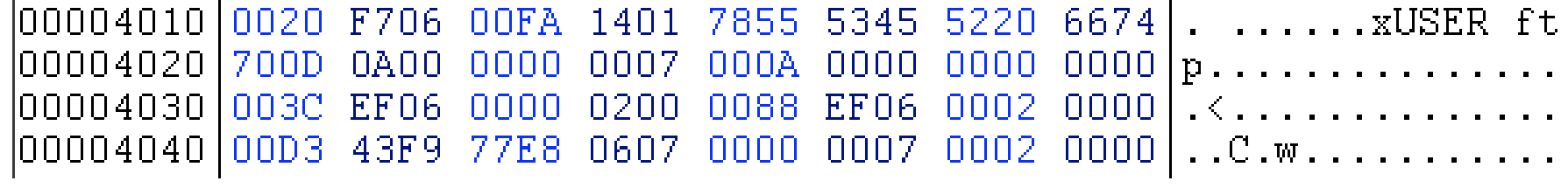

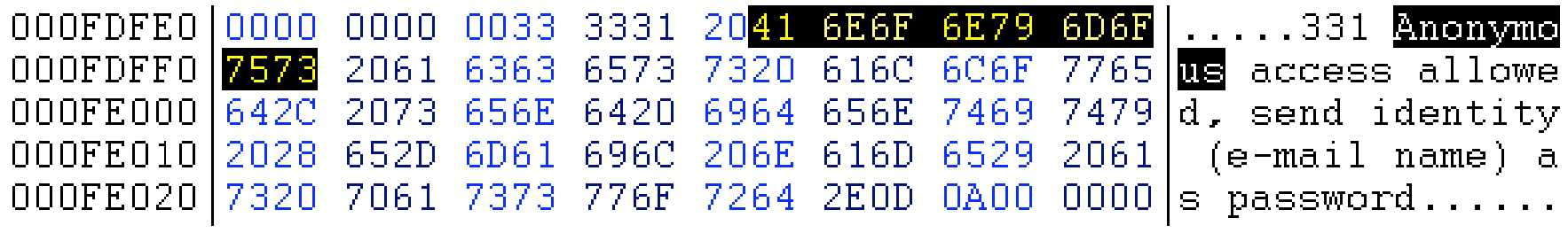

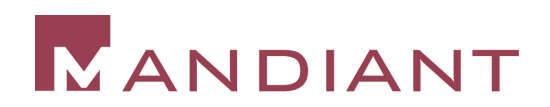

### The Need to Locate Well-Hidden, User Space Malicious Code

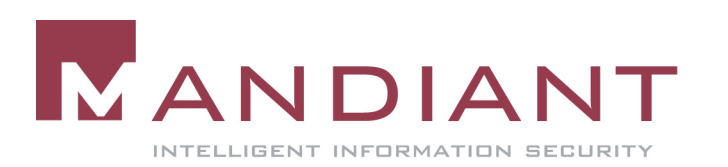

# User Space Hiding Techniques

- **Malware named after Legitimate Windows Services** 
	- Swupdtmr.exe
	- symwsc.exe
	- Spoolsv.exe
	- Sychost exe
- **Malware Named Something Similar to Legitimate** Windows Services
	- Winservices.exe
- Use of Windows Services to Hide/Start Malware
- Use of Malicious dlls
- Most Malware Placed in %systemroot% or Subdirs

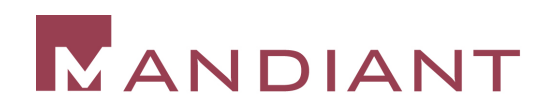

# Case 1: Altering the Image Path

- 1. The Existing "sysmonlog" Service is Stopped.
- 2. The Backdoor File was Copied to: "%SYSTEMROOT%\system32\drivers\"
- 3. The New File was Modified to have the Same Time Stamps as %SYSTEMROOT%\system32\kernel32.dll.

### 4. The Registry Value

"HKLM\System\CurrentControlSet\Services\Sysmonlog\I magePath" was changed to "%SystemRoot%\system32\drivers\smlogsvc.exe"

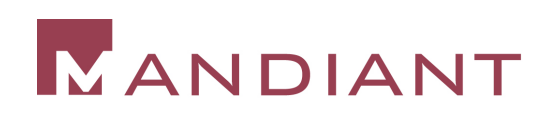

### Case 1: Altering the Image Path

- 1. The Registry Value "HKLM\System\CurrentControlSet\Services\Sysmonlo g\Start" is Set to 2
	- Ensures that the Service Starts Automatically Upon Reboot.
- 2. The Registry Value
	- "HKLM\System\CurrentControlSet\Services\Sysmonlo g\ObjectName" is set to "LocalSystem".
	- Causes the Backdoor Service to Run with the Privileges of the "LocalSystem" Account.

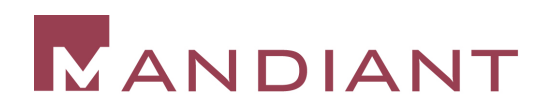

### The Nuisance of SVCHOST

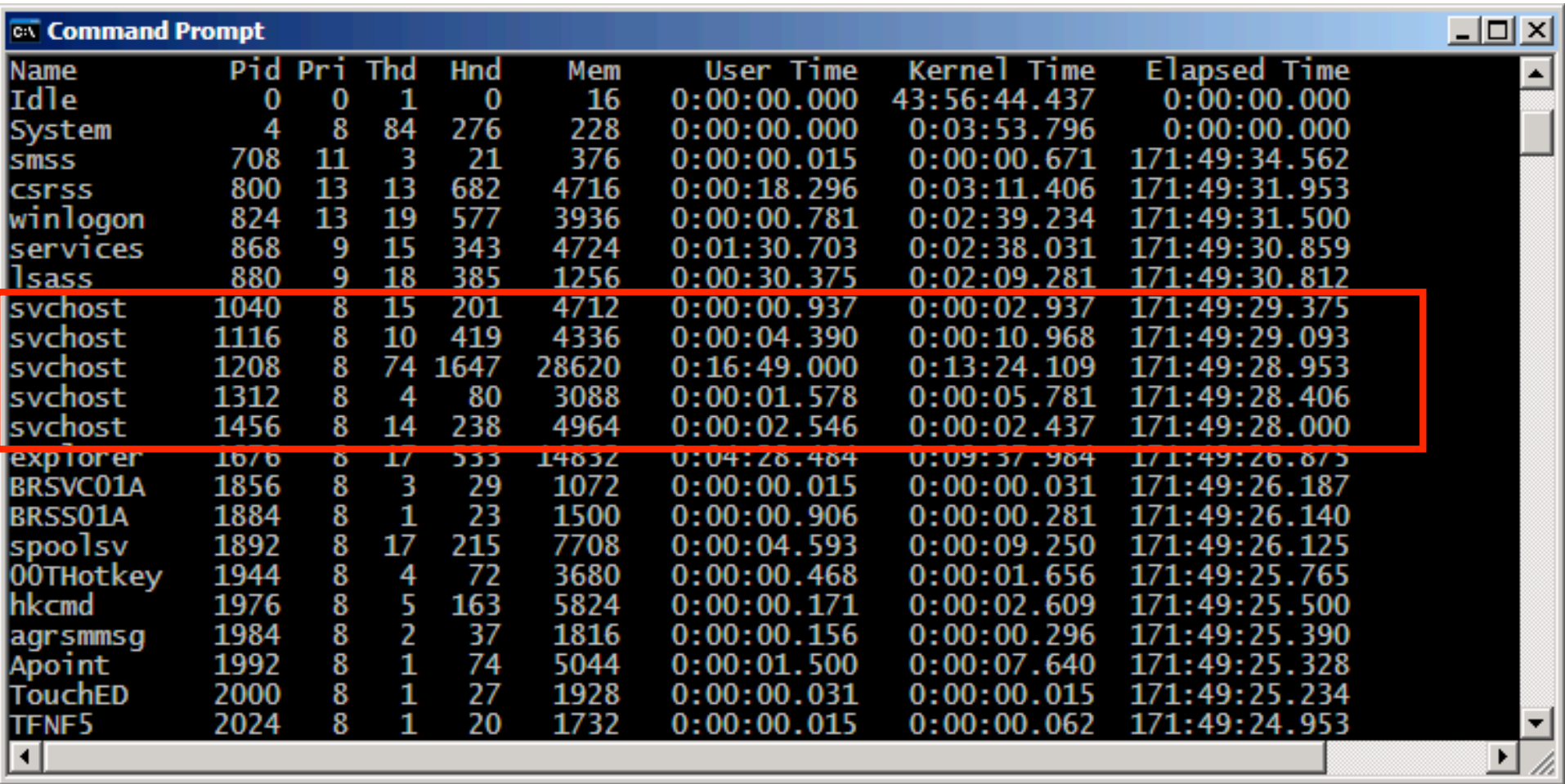

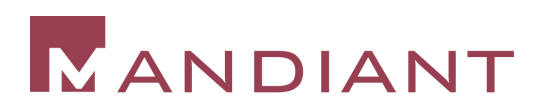

### Case 2: Altering the ImagePath

- **The Following Key Contained the Location of the** Backdoor "dll".
	- Note: The Backdoor Will Be in the "%SYSTEMROOT%" Directory Instead of the "%SYSTEMROOT%\system32" Directory.

HKLM\SYSTEM\ControlSet001\Services\<x>\ImagePath

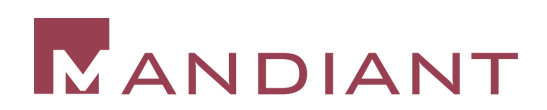

### Case 3: Hiding Backdoors Yet Again

- **The Legitimate service named BITS (the** Background Intelligent Transfer Service) is Modified to Load the Backdoor Program ("qmgr*xxx*.dll") instead of the legitimate service ("qmgr.dll").
- **The BITS Service was Configured to Start** Automatically upon System Initialization.

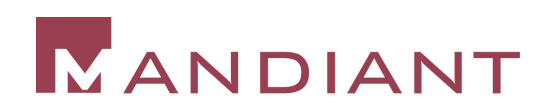

### Case 3: Hiding Backdoors Yet Again

- **Reviewing Running Services Configuration Data** does not Assist you in Finding this Backdoor:
- **C:\psservice config bits**
- **<Text Omitted>**
- **BITS has been disabled.**

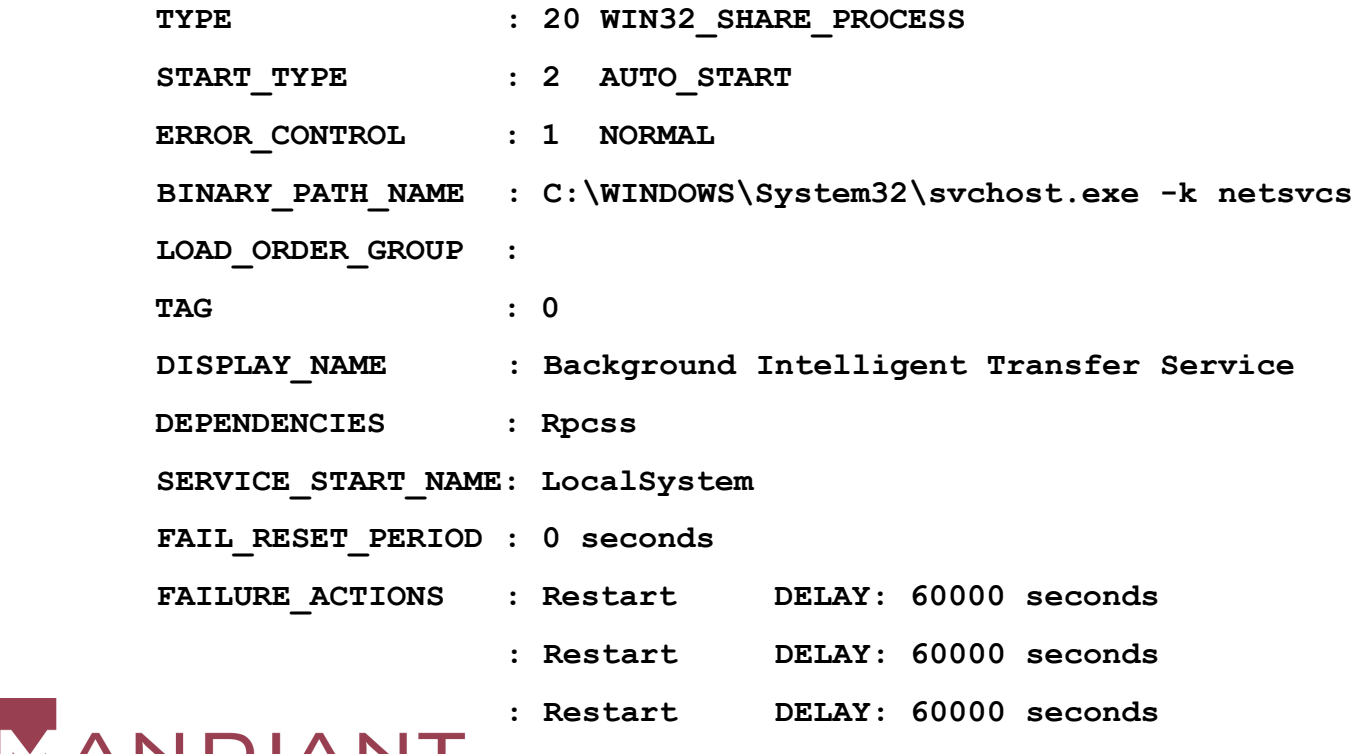

### Case 3: Hiding Backdoors Yet Again

#### **BITS** You Must Review the Registry for ServiceDLL Information

 **Type = REG\_DWORD 0x00000020**

 **Start = REG\_DWORD 0x00000002**

 **ErrorControl = REG\_DWORD 0x00000001**

 **ImagePath = REG\_EXPAND\_SZ**

```
%SystemRoot%\System32\svchost.exe -k netsvcs
```

```
 DisplayName = Background Intelligent Transfer Service
```
 **DependOnService = REG\_MULTI\_SZ "Rpcss"**

 **DependOnGroup = REG\_MULTI\_SZ**

 **ObjectName = LocalSystem**

 **Description = <removed text>**

 **Parameters**

 **ServiceDll = REG\_EXPAND\_SZ**

**C:\WINDOWS\System32\qmgr.dll**

**Security** [17 1]<br> **MANDIANT** 

### The Need for Malware Triage

Elf file type is EXEC (Executable file) Entry point 0x8048080 There are 2 program headers, starting at offset 52 Program Headers: Type **Allen** Offset VirtAddr PhysAddr FileSiz MemSiz Fig Align LOAD 6 0x000000 0x08048000 0x08048000 0x00590 0x00590 R E 0x1000 LOAD 0x000590 0x08049590 0x08049590 0x0002c 0x0002c RW 0x1000

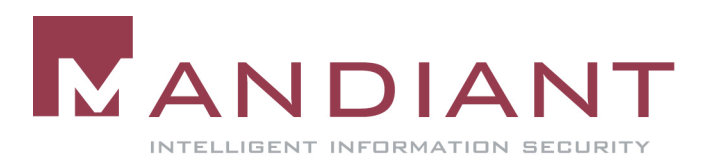

# Malware Triage Answers …

- What is the Intent and Capability of the Attacker?
- Did the Attacker Take Stuff?
- How Can We Find Him on our Network?
	- Host-Based Signatures?
	- Network-Based Signatures?
- **How Can We Keep the** Attacker Out? Minimize His Impact?

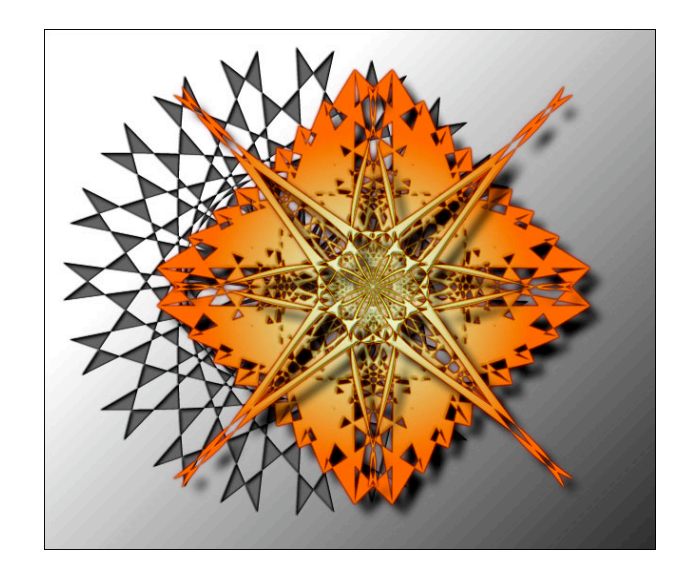

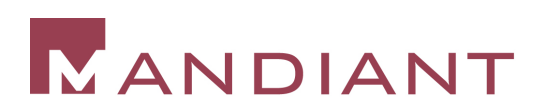

### Performing Malware Analysis

- Keep Your Goals in Mind:
- WHAT IS THE TOOL?
	- Network Listener / Backdoor
	- Network Listener / Sniffer
	- Network Scanner
	- Port Redirector
	- Password Cracker
	- Password Dumper
	- Keylogger

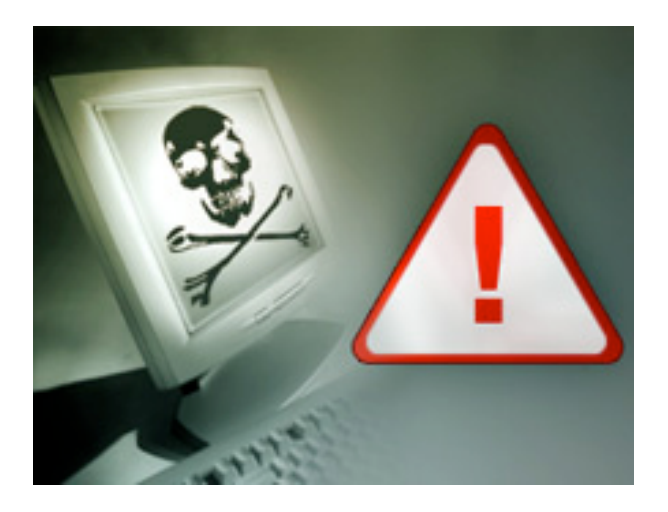

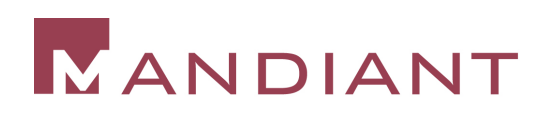

### Our Goal During Presentation

- **Demonstrate Methods to Quickly Identify and** Categorize Malware by Performing a:
	- Review of IAT
	- Review of Disassembled Code for Recognizable **Constructs**

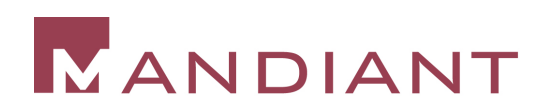

### Our Goal During Presentation

- **Realization that Disassembly and Debugging are** Activities Currently Reserved for a Few Brave Men/Women.
- Most Firms do not want to Expend the Resources to fully Analyze Malicious Code
- There is a Need for Quick Strike Identification and Development of Countermeasures

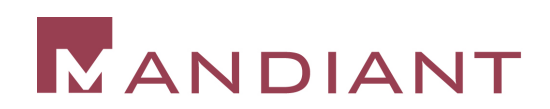

# Static Analysis

- File "FingerPrinting"
- Virus Scan
- Packed or Not Packed?
- Strings
- **Hex Editor**
- Web Searching
- **Disassembly**

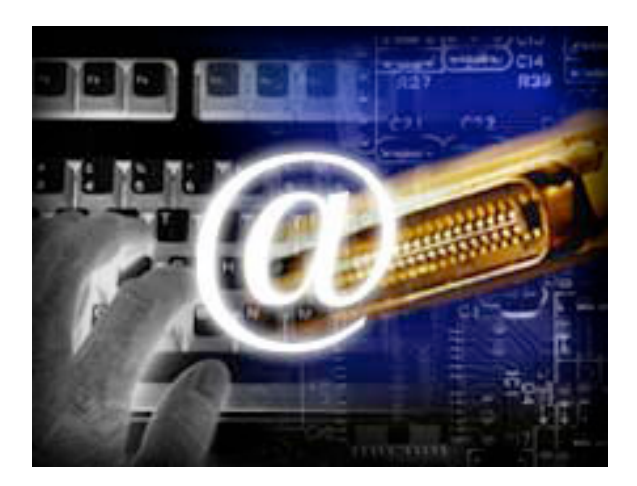

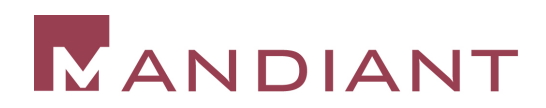

### File Fingerprinting

- **Fingerprint the Files you are Examining so that You will** Know if they Change during Your Analysis
	- MD5Sum
	- File Size
	- File Name
	- Time/Date Stamps
	- Resource Section
	- Compile Date
- Use md5deep or Cygwin's md5sum

 **md5sum hello\* > md5sum\_hello\_files.txt cat md5sum\_hello\_files.txt** 611957bd6a2ad9642027904a65f3638e hello 7ab03b44ac6a20b0fa0cc80b636b0f51 hello.c

 When you have Completed your Analysis (or at various points along the way) you Should Check the md5sums to Ensure the Values have not Changed!

**md5sum -c md5sum\_hello\_files.txt**

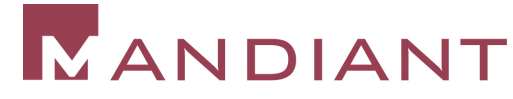

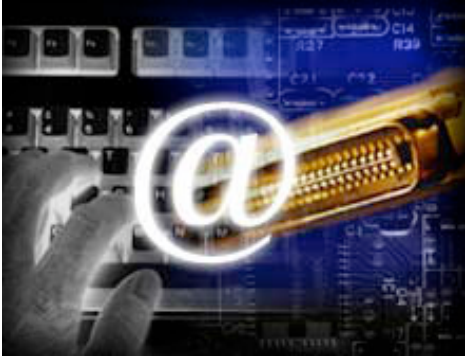

#### Virus Scan

- Always Scan New Malware with an Up to Date Virus Scanner.
- Someone Else may have Already Discovered and Documented the Program you are Investigating!!

- Norton AntiVirus version 10.0.1.13 Norton AntiVirus version 10.0.1.13
- Sophos Anti-Virus 5.0.2 Sophos Anti-Virus 5.0.2
- Microsoft AntiSpyware (Beta1) version 1.0.509 Microsoft AntiSpyware (Beta1) version 1.0.509
- Ad-Aware SE build 1.06r1 Ad-Aware SE build 1.06r1
- Etrust PestPatrol version 5.0.1.5. Etrust PestPatrol version 5.0.1.5.

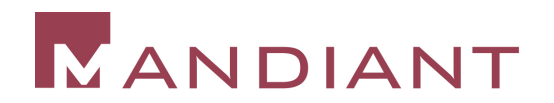

### Viruscan.jotti.org

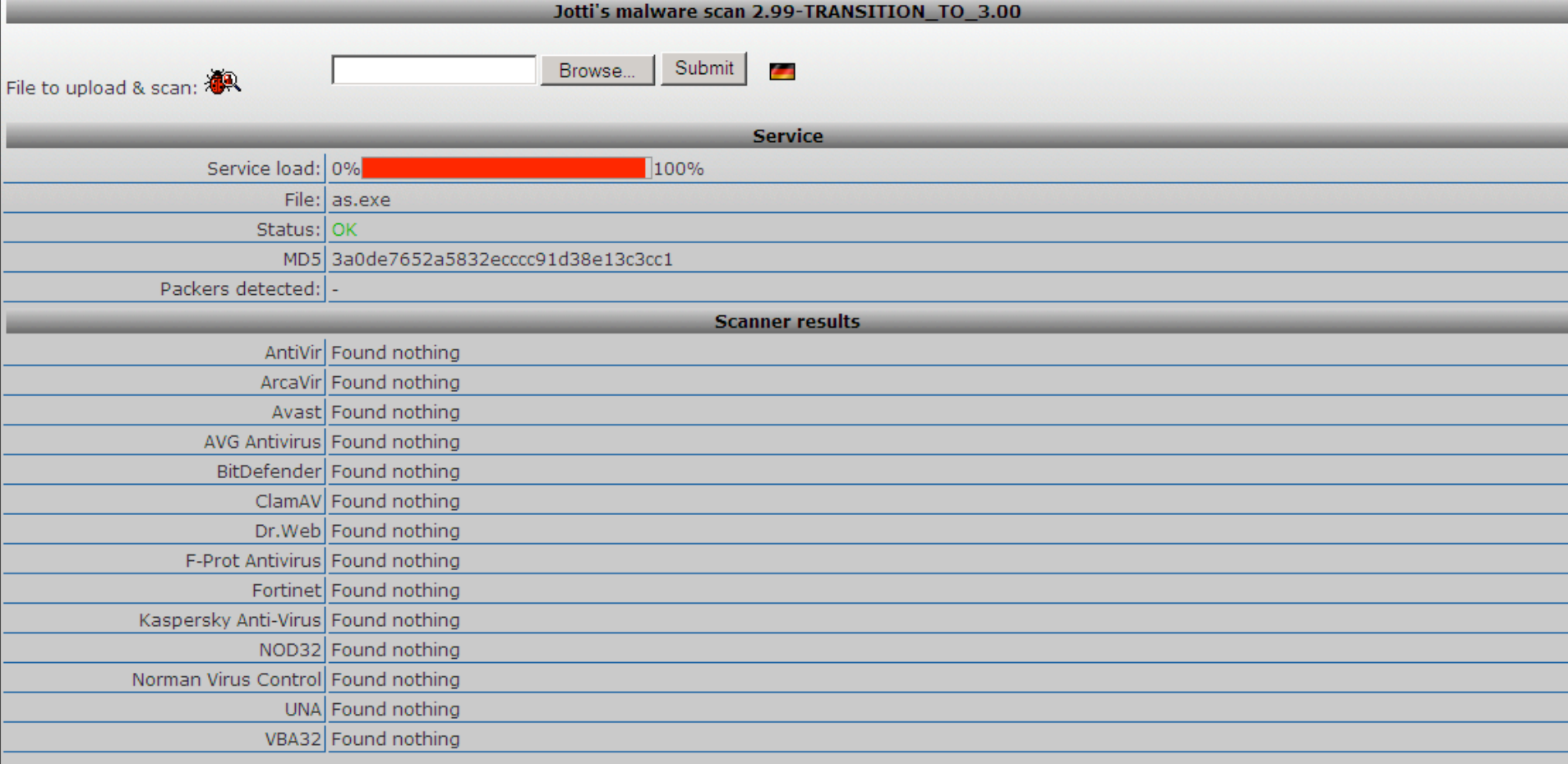

#### Comparison with 14 Different AV Products

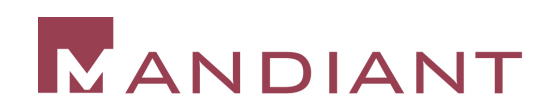

# Armor Features

- Encryption
- Compression
- Obfuscation
- Anti-Patching
	- CRC Checking
- Anti-Tracing
	- SoftICE, ICEDump Detection Code.
	- Crashes OS if they are Found in Memory
- Anti-Unpacking
- **Restrictive Runtimes**
- **Restrictive Dates**
- Password Protected
- Configuration Files
- Configuration **Configurations**

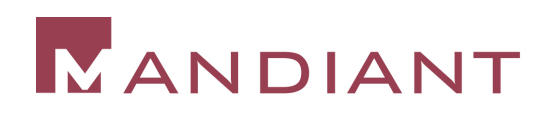

### Packers

- **UPack** by **Dwing**. **08.IV.2005**.
- **Mew** by **Northfox**. **22.IX.2004**.
- **UPX** by **Laszlo & Markus**. **03.VII.2004**.
- **Packman** by **bubba**. **27.II.2005**.
- **EZIP** by **Jonathan Clark**. **21.VII.2001**.
- **PE-PaCK** by **ANAKiN**. **12.I.1999**.
- **FSG** by **bart**. **24.V.2004**.
- **Dropper** by **Gem**. **13.III.2005**.
- **CExe** by **Scott**. **20.III.2003**.
- **PE Diminisher** by **tERAPHY**. **11.IX.1999**.
- **PECRYPT32** by **random**, **killa and acpizer**. **12.I.1999**.
- **PESpin** by **cyberbob**. **09.III.2005**.

### ANDIANT

- **NSPack** by **North star Tech**. **05.VI.2005**.
- **eXPressor** by **CGSoftLabs**. **28.III.2005**.
- **Thinstall** by **Jonathan Clark**. **29.III.2005**
- **PEBundle** by **Jeremy Collake**. **12.III.2004**.
- **PECompact** by **DevelTek**. **06.IV.2005**.
- **AS-Pack (shareware)** by **Solodovnikov Alexey**. **07.I.2002**.
- **NeoLite (shareware)** by **NeoWorx Inc**. **04.IV.1999**.
- **WWPack 32** by **Piotr Warezak**. **07.VII.2000**.
- **ARM Protector** by **SMoKE**. **22.IX.2004**.

### Packed or Not Packed -- PEiD

 PEiD is a Free Program that Identifies Signatures Associated with Over 450 Different "packers" and Compilers.

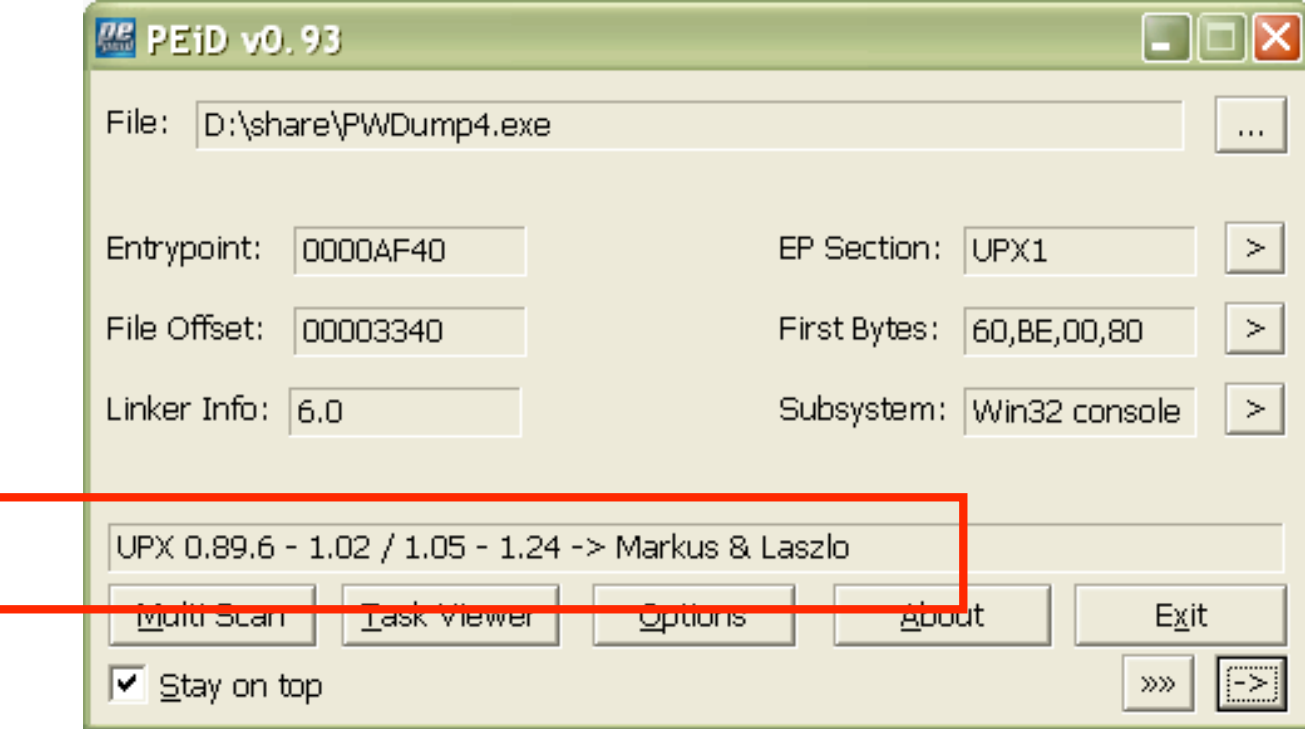

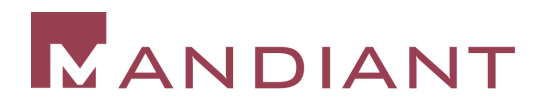

# Unpackers

- **Ollydbg with the Ollydump plugin.**
- **IDAPro with the "Universal Unpacker Plugin".**
- Generic Unpacker Win32 by Christoph Gabler. 31.VII.2001. Win32 Intro by Vitaly Evseenko. 21.IX.1999.
- UN-PACK by Snow Panther. 21.IV.2003.
- UNPE-SHiELD by G-RoM. 1.VI.1999 de-CodeCrypt by xOANINO. 10.V.2000.
- Ni2Untelock by Ni2. 31.XII.2000.
- DeYoda by C-ripper. 18.II.2001.
- UnPEProt by Lorian. 23.I.1999.
- DePE-PACK by Unknown One. 03.V.2002.
- Un-FSG by SMoKE. 12.I.2003.
- un-ASPack by dtg. 26.VIII.1999.
- StealthKiller by Snow Panther. 04.IX.2002.

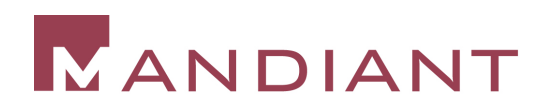

# Unpacking FSG - UnFSG

- UnFSG
- Conduct a Google Search for "unpack" and "FSG"
- Downloaded UnFSG by "smola"

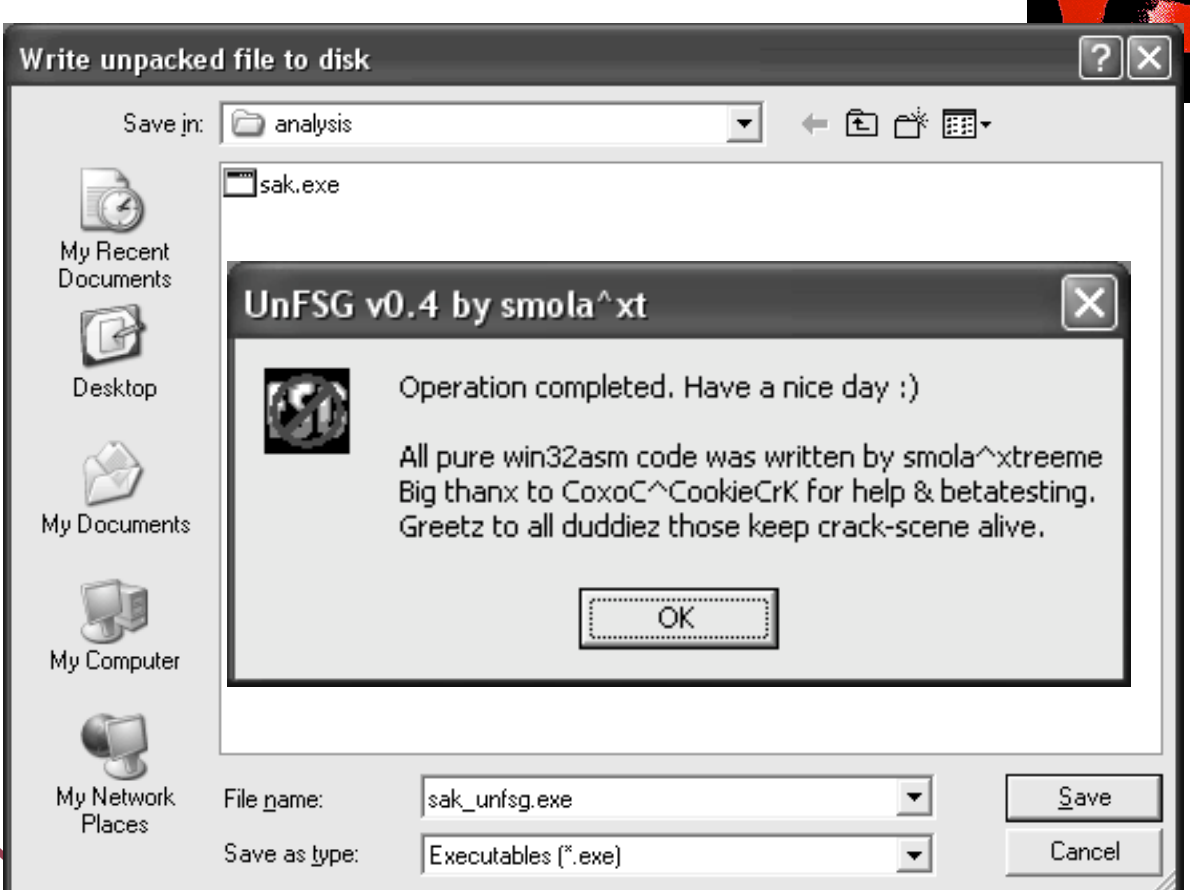

## Unpacking with UPX

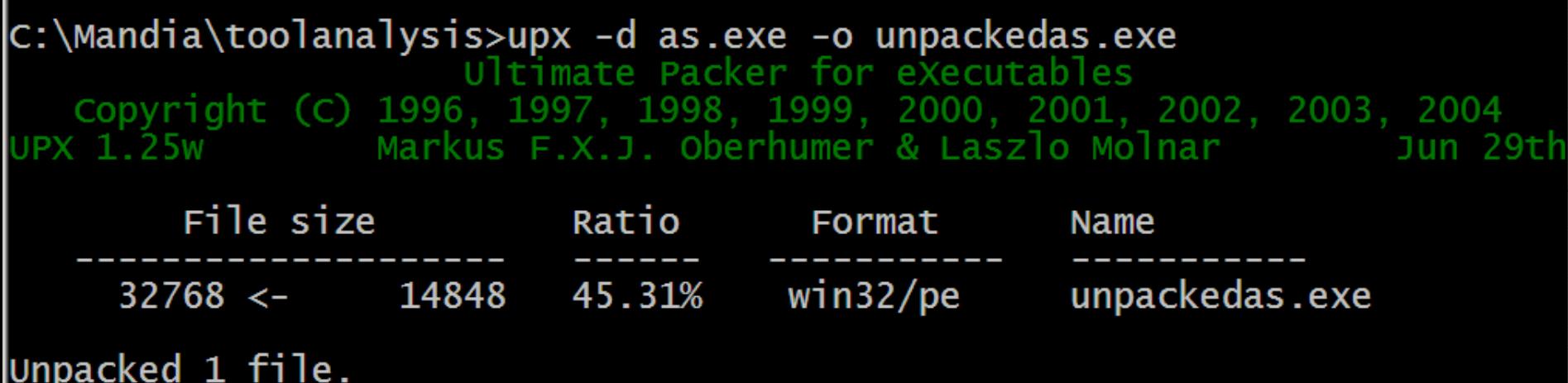

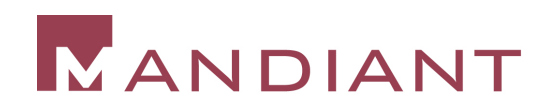

# **Strings**

- C:\analysis>strings
- Strings v2.1
- Copyright (C) 1999-2003 Mark Russinovich
- Systems Internals www.sysinternals.com
- usage: strings [-s] [-n length] [-a] [-u] [-q] <file or directory>
- -s Recurse subdirectories
- -n Minimum string length (default is 3)
- -a Ascii-only search (Unicode and Ascii is default)
- **-u Unicode-only search (Unicode and Ascii is default)**
- -q Quiet (no banner)

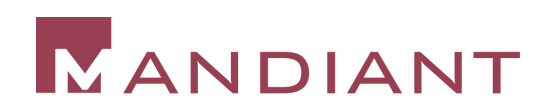

### Conducting Web Research

- Look at Unique Strings, Email Addresses, Network Info
- Search the Web
	- Be Careful  $\rightarrow$  Google Cache Does Not Equal Anonymous
	- You Might Find other Victims, or Complete Analysis
	- Do not Forget Newsgroups
- **It Helps if you Know Chinese (or Russian)** http://www.google.com/language\_tools?hl=en

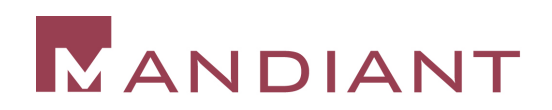

### **Disassembly**

- Executable File Formats
	- Windows: PE (Portable Executable)
		- www.microsoft.com/whdc/system/platform/fi rmware/PECOFF.mspx
	- Linux: ELF (Executable and Linking Format)

www.skyfree.org/linux/references/ELF\_For mat.pdf

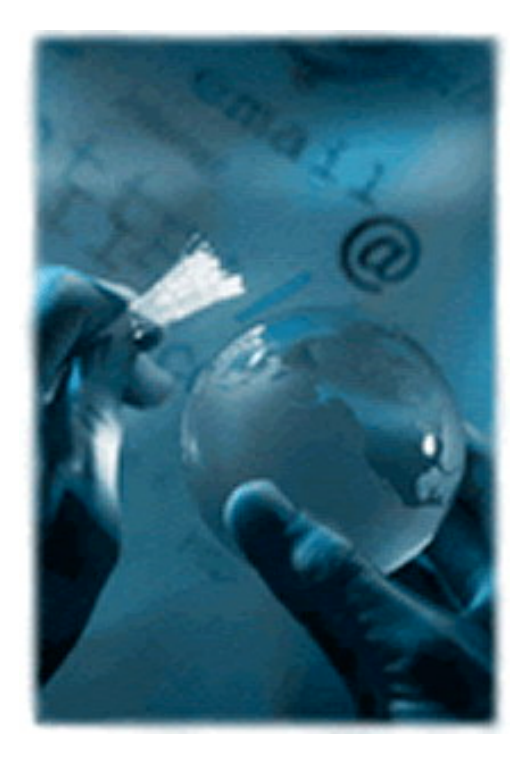

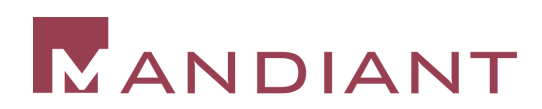

# DisAssembly Cheat Sheet

- Quick Snapshot of Recognizing "likely evil" Constructs in Disassembled Code
	- Use of the Network
	- Use of Raw Sockets
	- Use of Encryption
	- Use of XOR Encoding
- **No Hardcore Reversing Skills Necessary**

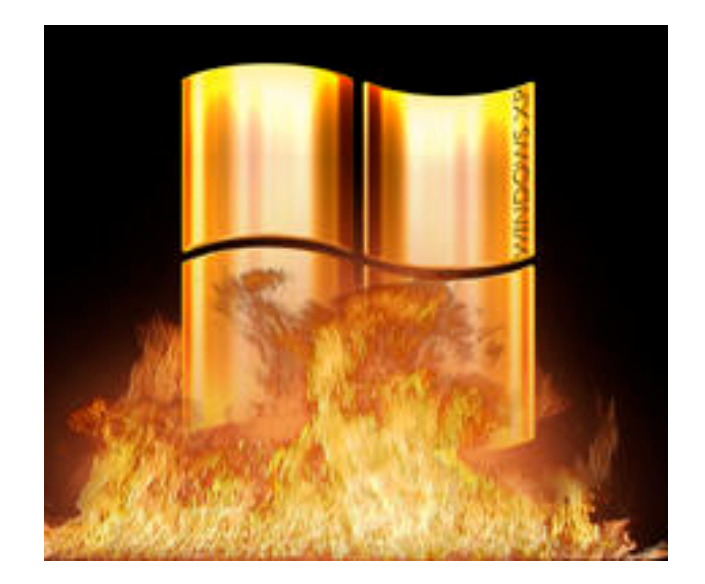

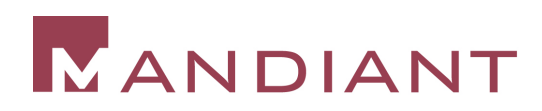

### The Need for Speed

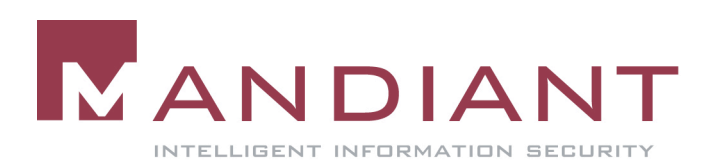

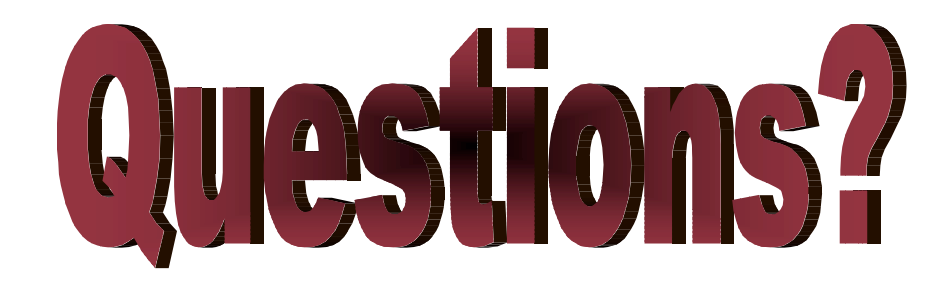

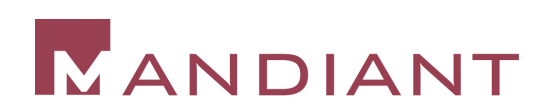